## Add new discount

Go to Accounting Management (Discounts) from the main menu:

 $\mathsf{Menu} \to \mathsf{Accounting} \to \mathsf{Management}$ 

Then press Add new button to add a new Discount.

| Discounts |  |          |
|-----------|--|----------|
|           |  | Add new  |
|           |  | Add flow |
| Taxes     |  |          |
|           |  |          |

Add the Discount, using the following simple form:

| Add new discount                                                                  |             |   |                       |  |
|-----------------------------------------------------------------------------------|-------------|---|-----------------------|--|
| Discount                                                                          |             |   |                       |  |
| Gold Members Discount                                                             |             |   |                       |  |
| Title in invoice                                                                  |             |   |                       |  |
| Discount 20%                                                                      |             |   |                       |  |
| If it is expressed as a percentage, give                                          | e it here:  |   |                       |  |
| Percentage %                                                                      |             |   |                       |  |
| 20                                                                                |             | ] |                       |  |
| If it is expressed as a value, give it her<br>blank, if it has not a fixed value: | e. Leave it |   |                       |  |
| Discount value (USD)                                                              |             |   |                       |  |
|                                                                                   |             |   |                       |  |
|                                                                                   |             |   |                       |  |
| Insert                                                                            | Cancel      |   | Accounting Management |  |

## See also

Manage Invoice Discounts

From: https://docs.medisign.com/ - **docs.medisign.com** 

Permanent link: https://docs.medisign.com/manual/discounts/add

Last update: 2022/10/02 14:16

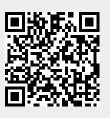